#### **Calendar Visualisation des EDT**

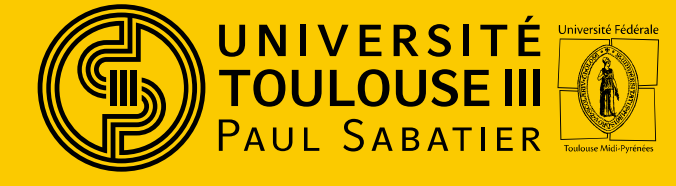

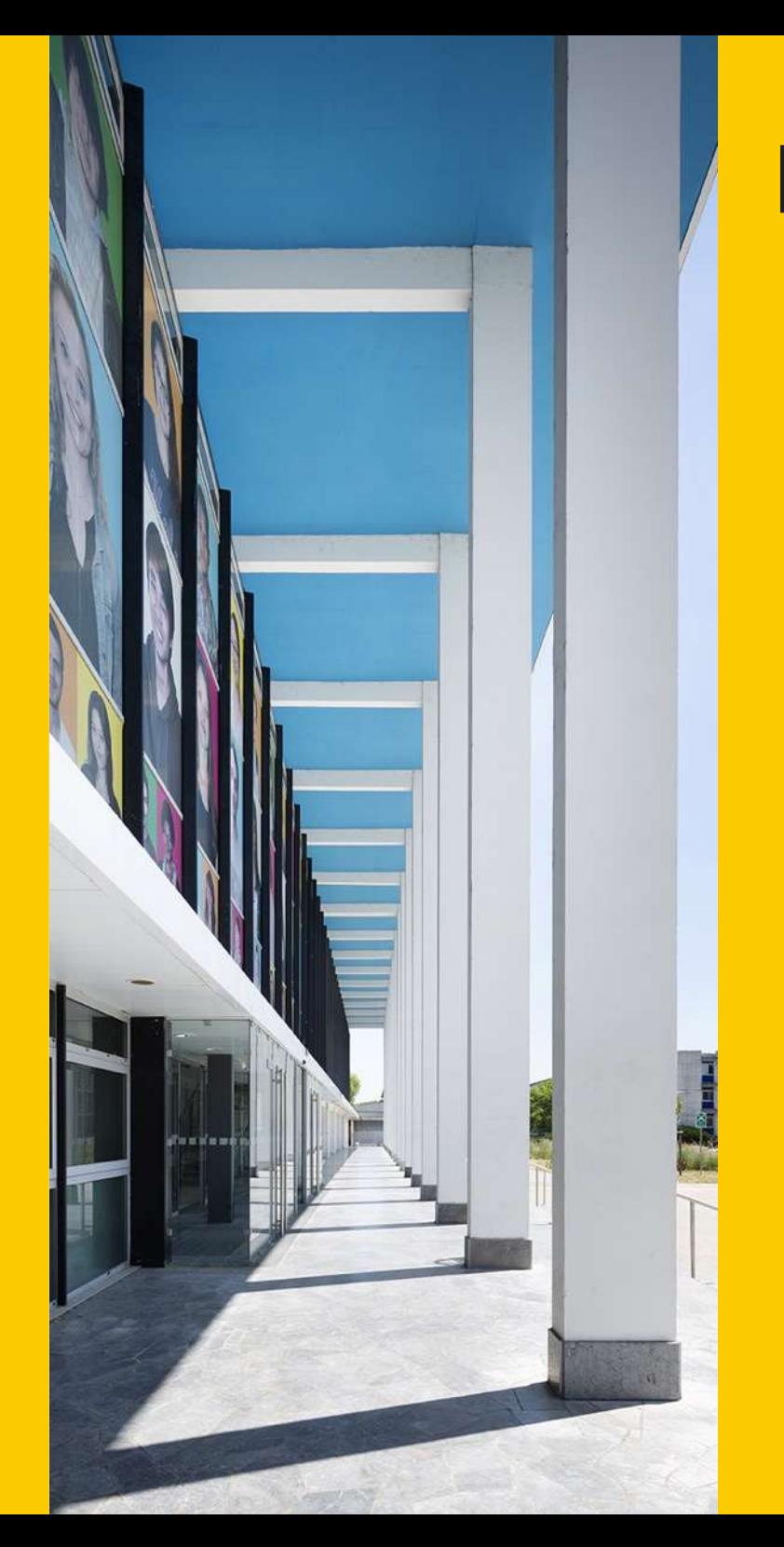

05/09/2022

#### Visualisation des EDT ENTRE CONTRACTOR ENTRE CONTRACTOR ENTRE ENTRE CONTRACTOR ENTRE ENTRE ENTRE ENTRE ENTRE ENTRE ENTRE EN<br>
Aller and Entre Entre Entre Entre Entre Entre Entre Entre Entre Entre Entre Entre Entre Entre Entre Entre Entre Entre E Aller à l'adresse<br>
et cliquer sur<br>
connexion<br>
a l'ensure de la de la de la de la de la de la de la de la de la de la de la de la de la de la de la de la de la de la de la de la de la de la de la de la de la de la de la de connexion • https://edt.univ-tlse3.fr/calendar2 **CELCATE** Accueil Sélecteur de dates Filtre d'événements Partager Aide Parcourir.. Type Filtres **Passourcals**  $\sim$  $\checkmark$ Aujourd'hui < > septembre 2022<sup>■</sup> lun. mar. mer. jeu. sam. **CELCATAT** Accueil Sélecteur de dates Filtre d'événements Partager Aide **Connexion réseau** Nom d'utilisateur aba9999a Mot de passe ....... Rentre vos D Connex identifiants et © 2022 - CELCAT Calendar (v8.2.514.0) mot de passe intranet

# Visualisation des EDT

Visualisation des EDT<br>• Si vous avez été affecté à un groupe, votre<br>propre EDT apparait propre EDT apparait

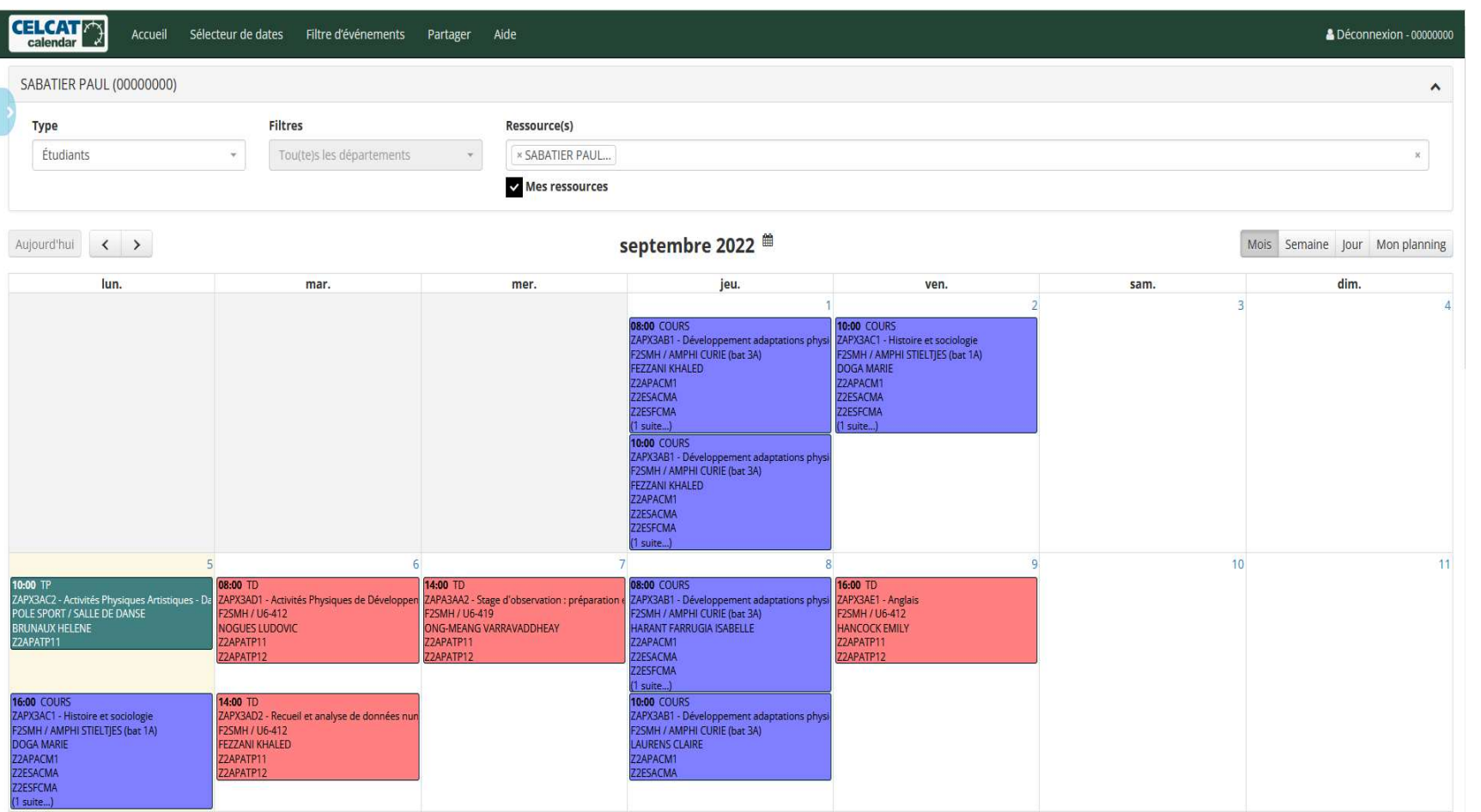

3

# Visualisation des EDT

- **Visualisation des EDT**<br>• Si vous n'avez pas été affecté à un groupe (1/2)<br>→ Sélectionner le type Matières ou Groupes
	-

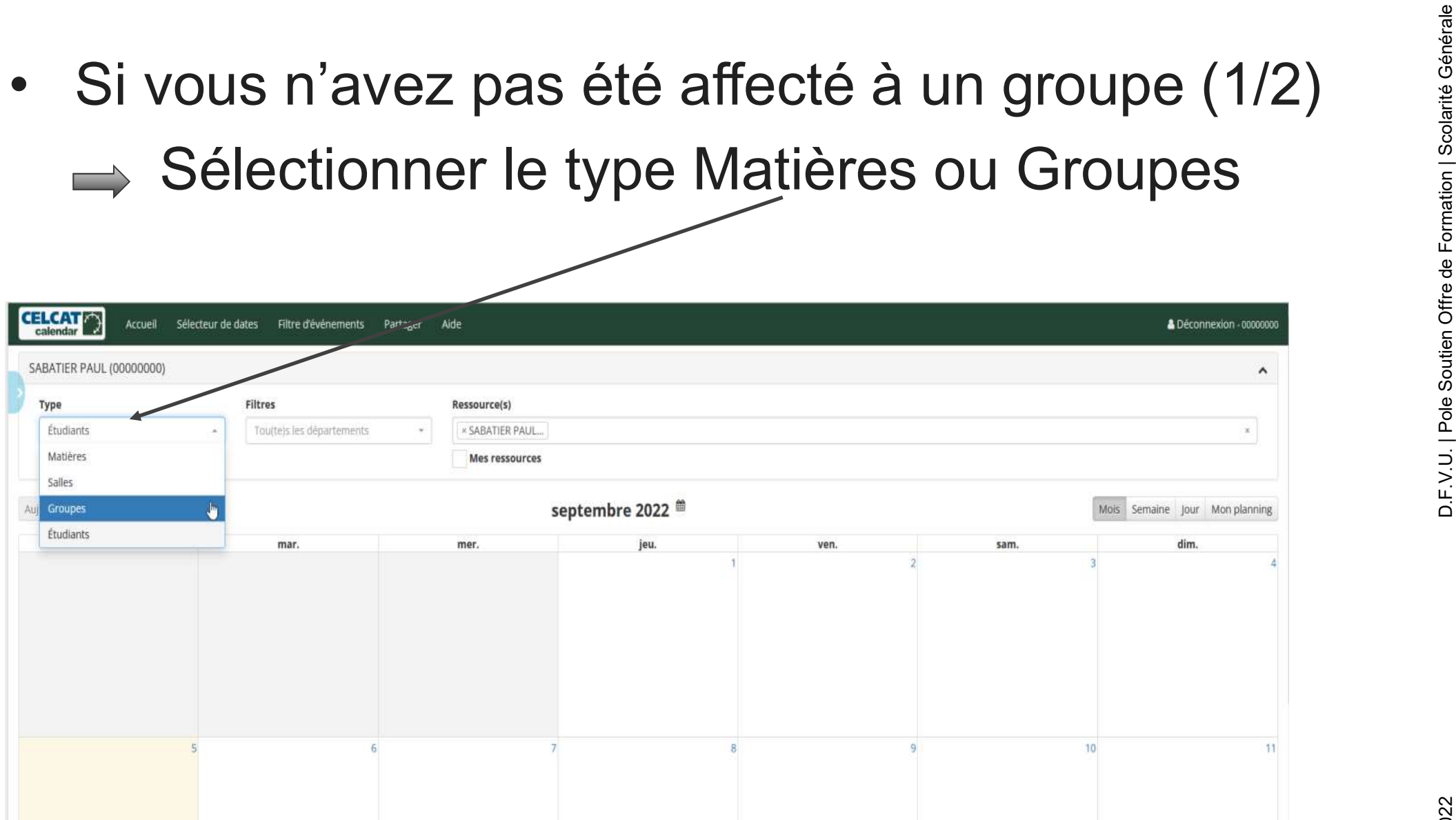

4

# Visualisation des EDT

**Visualisation des EDT**<br>• Si vous n'avez pas été affecté à un groupe (1/2)<br>■Taper dans Ressources les 3 premières  $\implies$ **Taper dans Ressources les 3 premières** caractères de votre groupe ou de la matière.

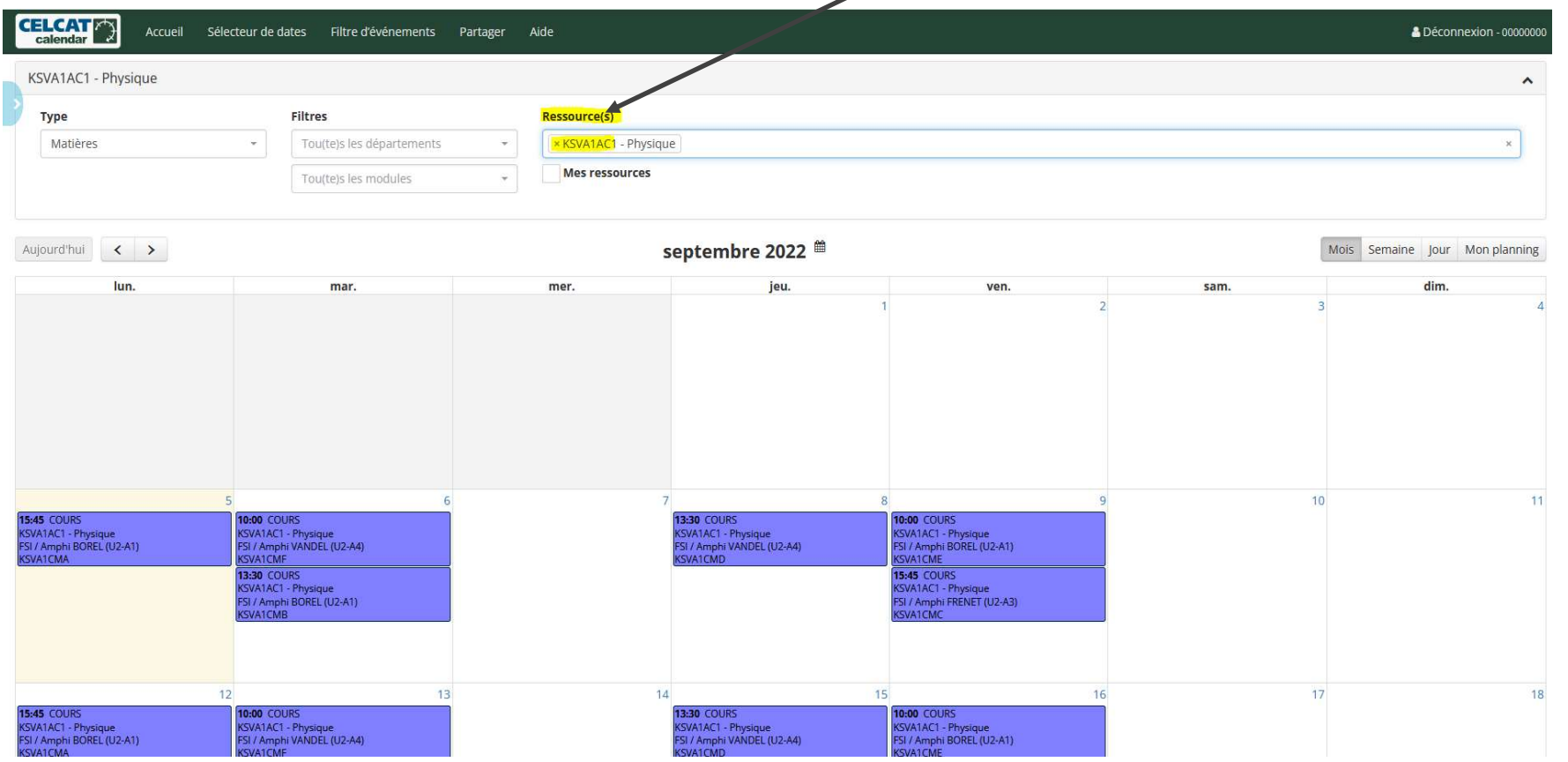

5